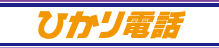

# **FAXお知らせメール**

★ダイヤル式の電話機からは設定できません。プッシュ(トーン)信号に切り替え 可能な電話機については、プッシュ(トーン)信号に切り替えてご利用ください。

**記 載 の 料 金・解 約 金 は 税 抜 で す 。消 費 税 が 加 算され ま す 。**

37

# **FAXお知らせメール**(オプション)**の設定**

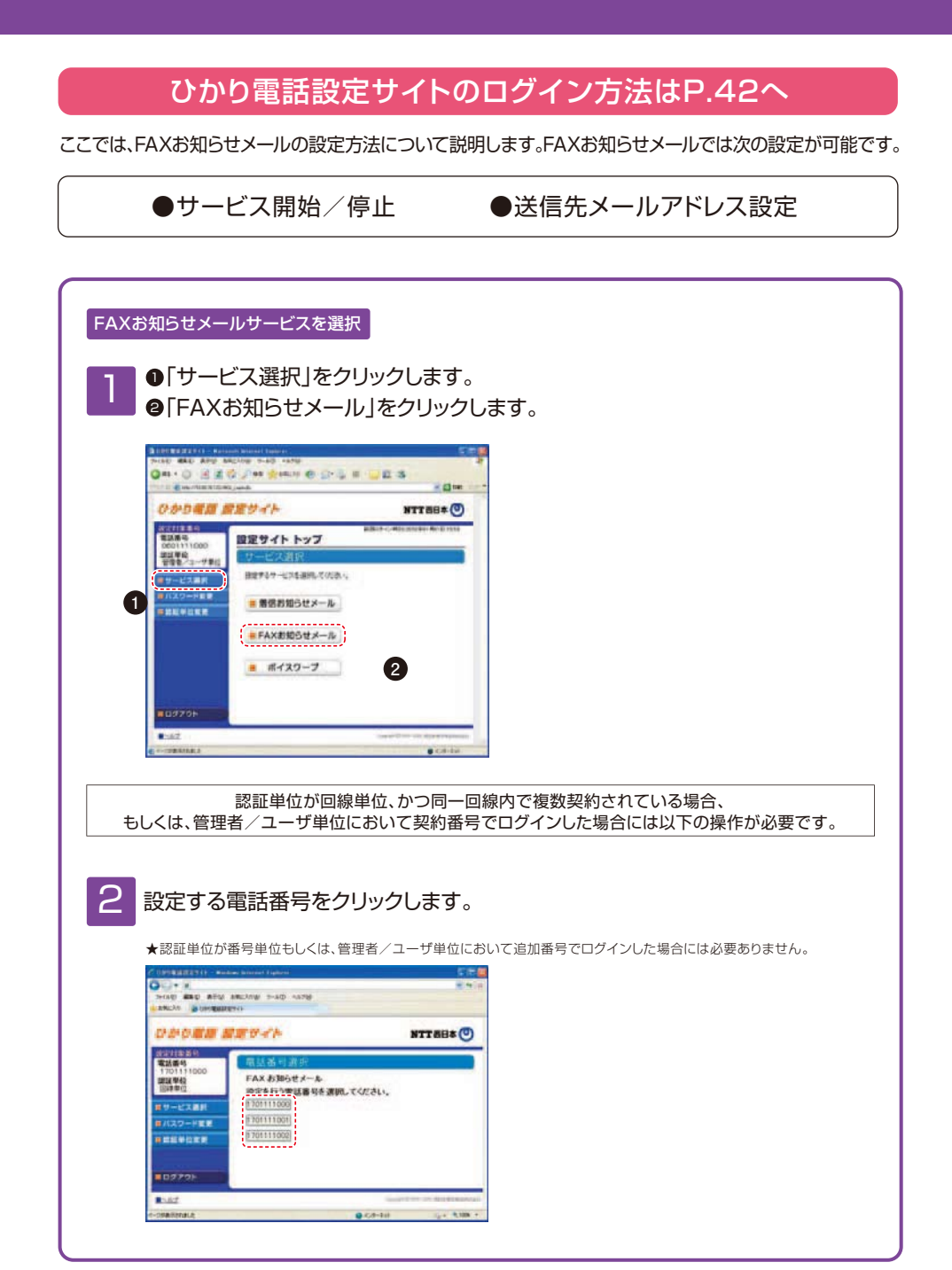

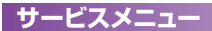

設定する項目をクリックします。

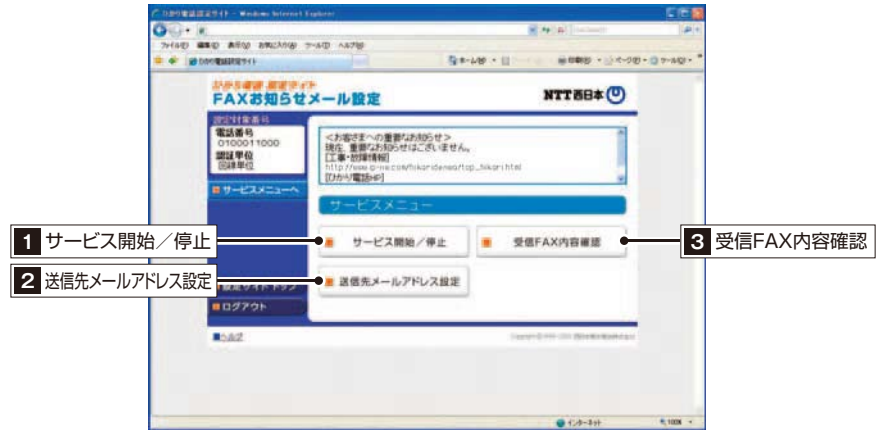

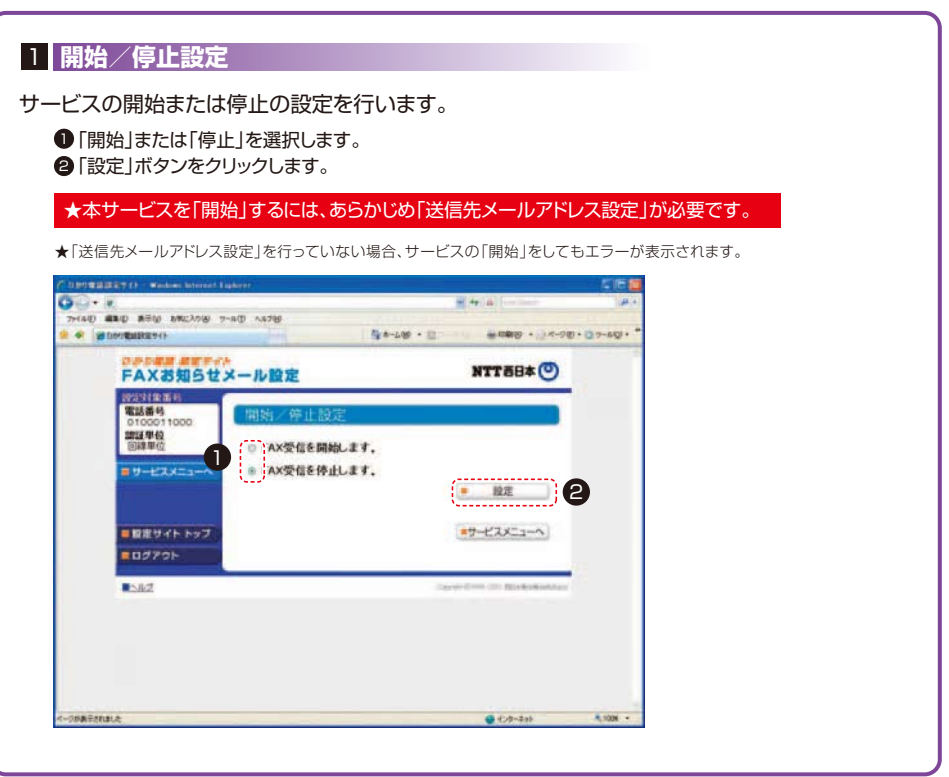

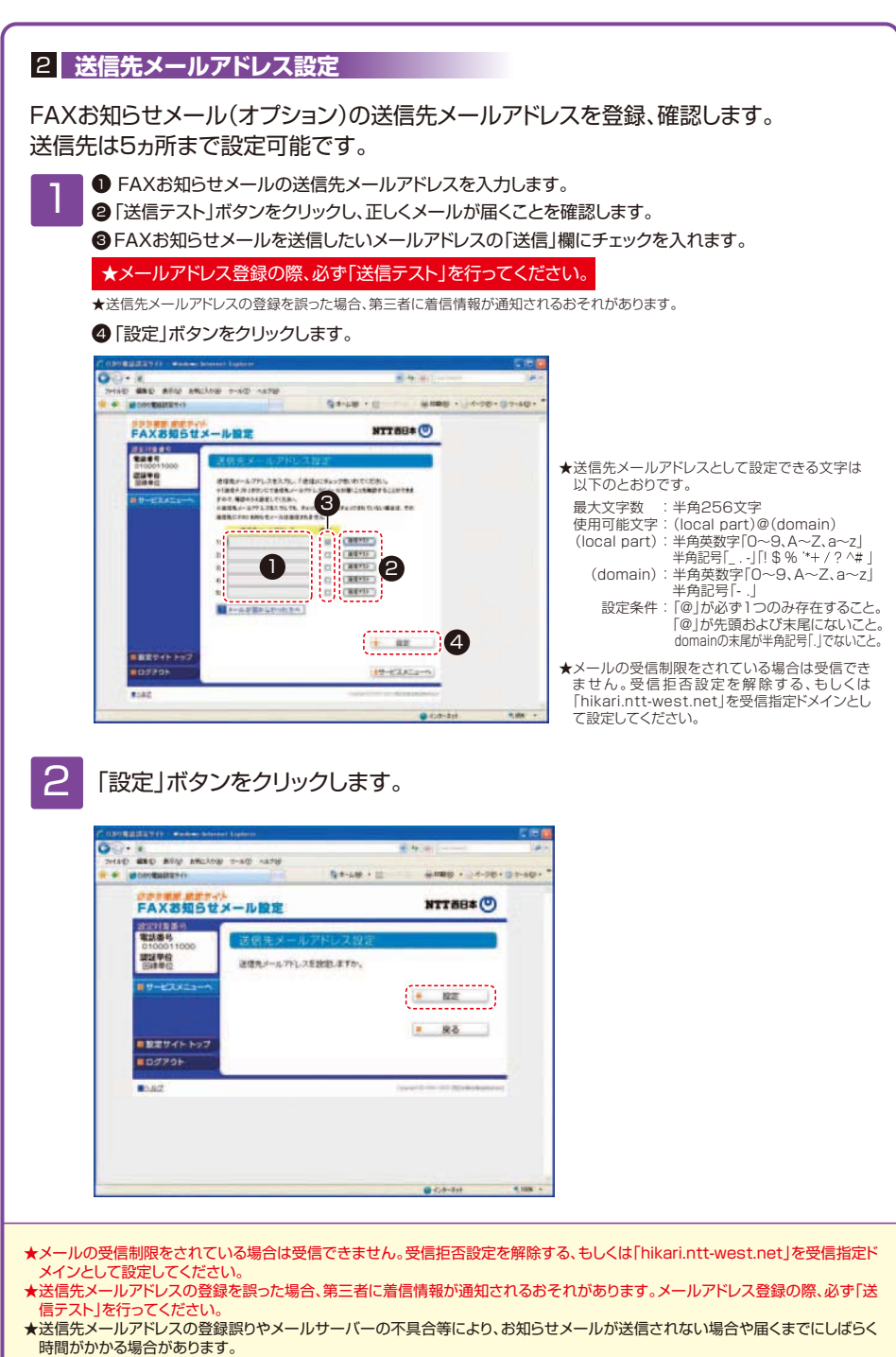

★通知メールを受信する際、ご利用の通信サービスにより、通信料、パケット通信料等がかかる場合があります。

#### 3 **受信FAX内容確認**

#### 「見る」をクリックして受信FAXをダウンロードし、 画像閲覧ソフトにて閲覧します。

★受信したFAXはTIFF形式のデータに変換されます。対応のソフトウェアで閲覧ください。

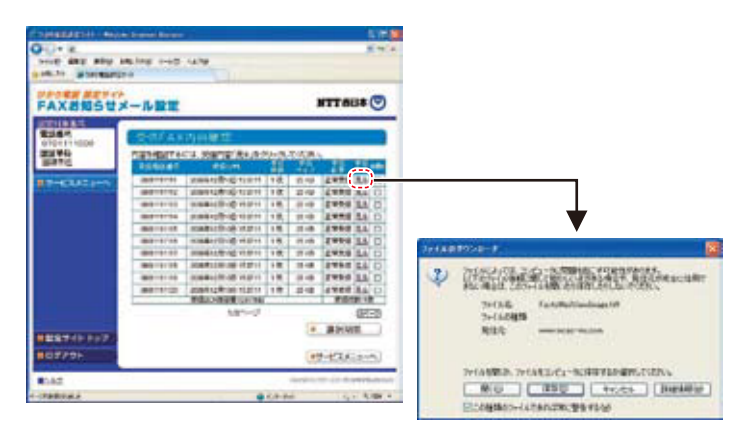

#### 以下のソフトウェアなどをご利用ください。

Windows®7に標準でインストールされている「Windows フォト ビューアー」など

### 2 受信したFAXを削除します。

- D 受信したFAXを削除する場合は、「削除」欄にチェックを入れます。
- ❷ 「選択削除」ボタンをクリックします。

★受信BOXの容量は10MBです。BOXの残量がなくなるとFAXの受信ができなくなりますので、定期的に削除するようにしてください。

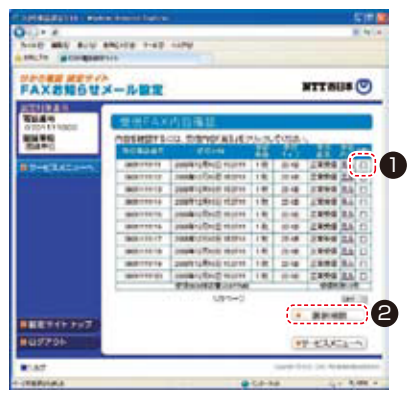

## ひかり電話設定サイトのパスワード変更や認証単位変更はP.47へ